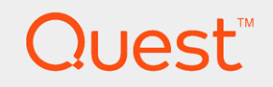

## Quest<sup>®</sup> QoreStor<sup>™</sup> 4.1

# Installation Guide

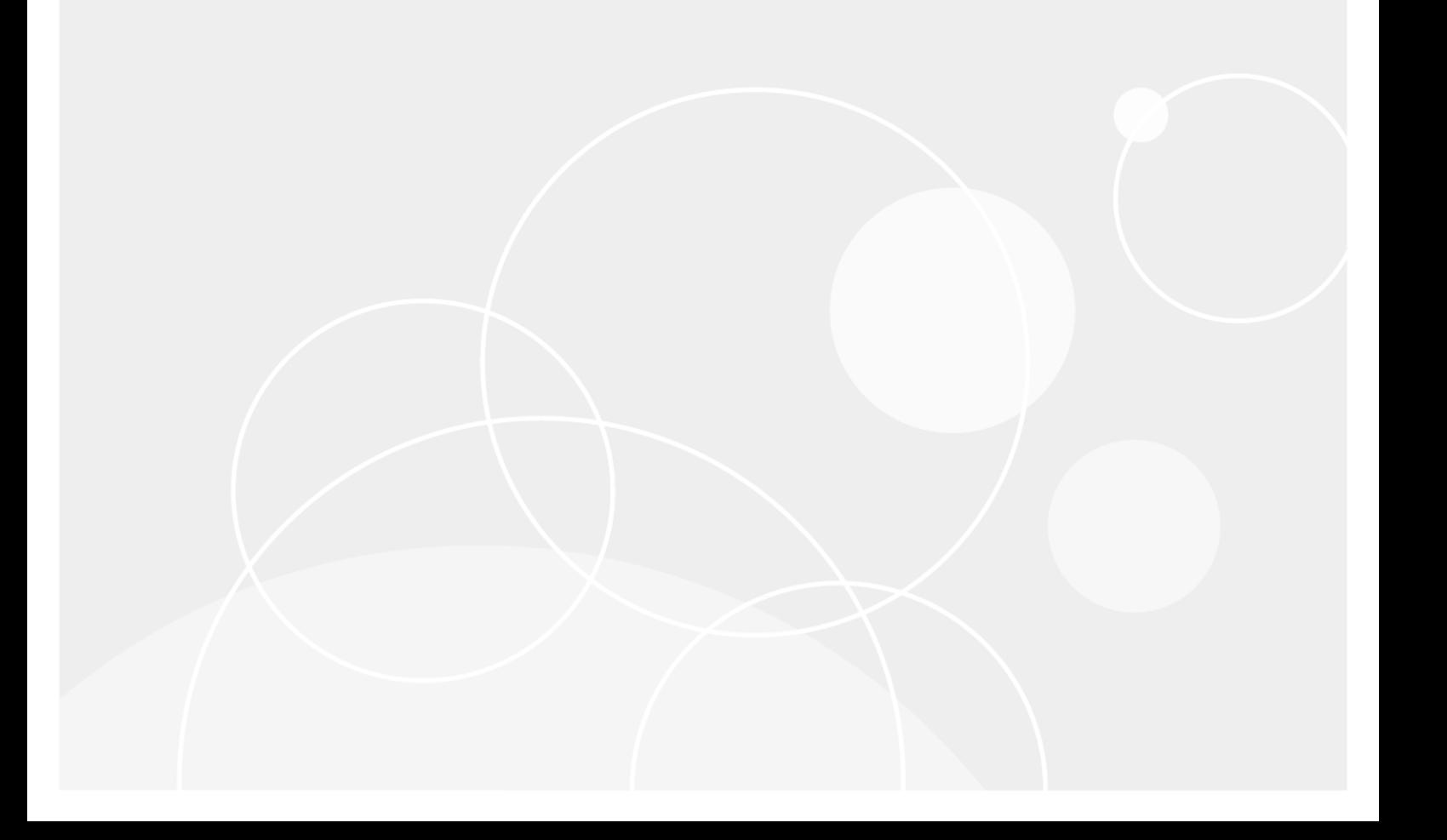

#### © 2018 Quest Software Inc. ALL RIGHTS RESERVED.

This guide contains proprietary information protected by copyright. The software described in this guide is furnished under a software license or nondisclosure agreement. This software may be used or copied only in accordance with the terms of the applicable agreement. No part of this guide may be reproduced or transmitted in any form or by any means, electronic or mechanical, including photocopying and recording for any purpose other than the purchaser's personal use without the written permission of Quest Software Inc.

The information in this document is provided in connection with Quest Software products. No license, express or implied, by estoppel or otherwise, to any intellectual property right is granted by this document or in connection with the sale of Quest Software products. EXCEPT AS SET FORTH IN THE TERMS AND CONDITIONS AS SPECIFIED IN THE LICENSE AGREEMENT FOR THIS PRODUCT, QUEST SOFTWARE ASSUMES NO LIABILITY WHATSOEVER AND DISCLAIMS ANY EXPRESS, IMPLIED OR STATUTORY WARRANTY RELATING TO ITS PRODUCTS INCLUDING, BUT NOT LIMITED TO, THE IMPLIED WARRANTY OF MERCHANTABILITY, FITNESS FOR A PARTICULAR PURPOSE, OR NON-INFRINGEMENT. IN NO EVENT SHALL QUEST SOFTWARE BE LIABLE FOR ANY DIRECT, INDIRECT, CONSEQUENTIAL, PUNITIVE, SPECIAL OR INCIDENTAL DAMAGES (INCLUDING, WITHOUT LIMITATION, DAMAGES FOR LOSS OF PROFITS, BUSINESS INTERRUPTION OR LOSS OF INFORMATION) ARISING OUT OF THE USE OR INABILITY TO USE THIS DOCUMENT, EVEN IF QUEST SOFTWARE HAS BEEN ADVISED OF THE POSSIBILITY OF SUCH DAMAGES. Quest Software makes no representations or warranties with respect to the accuracy or completeness of the contents of this document and reserves the right to make changes to specifications and product descriptions at any time without notice. Quest Software does not make any commitment to update the information contained in this document.

If you have any questions regarding your potential use of this material, contact:

Quest Software Inc.

Attn: LEGAL Dept

4 Polaris Wav

Aliso Viejo, CA 92656

Refer to our Web site ([https://www.quest.com](https://www.quest.com/)) for regional and international office information.

#### Patents

Quest Software is proud of our advanced technology. Patents and pending patents may apply to this product. For the most current information about applicable patents for this product, please visit our website at <https://www.quest.com/legal>.

#### **Trademarks**

Quest, the Quest logo, and Join the Innovation are trademarks and registered trademarks of Quest Software Inc. For a complete list of Quest marks, visit <https://www.quest.com/legal/trademark-information.aspx>. All other trademarks and registered trademarks are property of their respective owners.

#### Legend

CAUTION: A CAUTION icon indicates potential damage to hardware or loss of data if instructions are ņ not followed.

IMPORTANT, NOTE, TIP, MOBILE, or VIDEO: An information icon indicates supporting information. i

QoreStor Installation Guide Updated - June 2018 Version - 4.1

## **Contents**

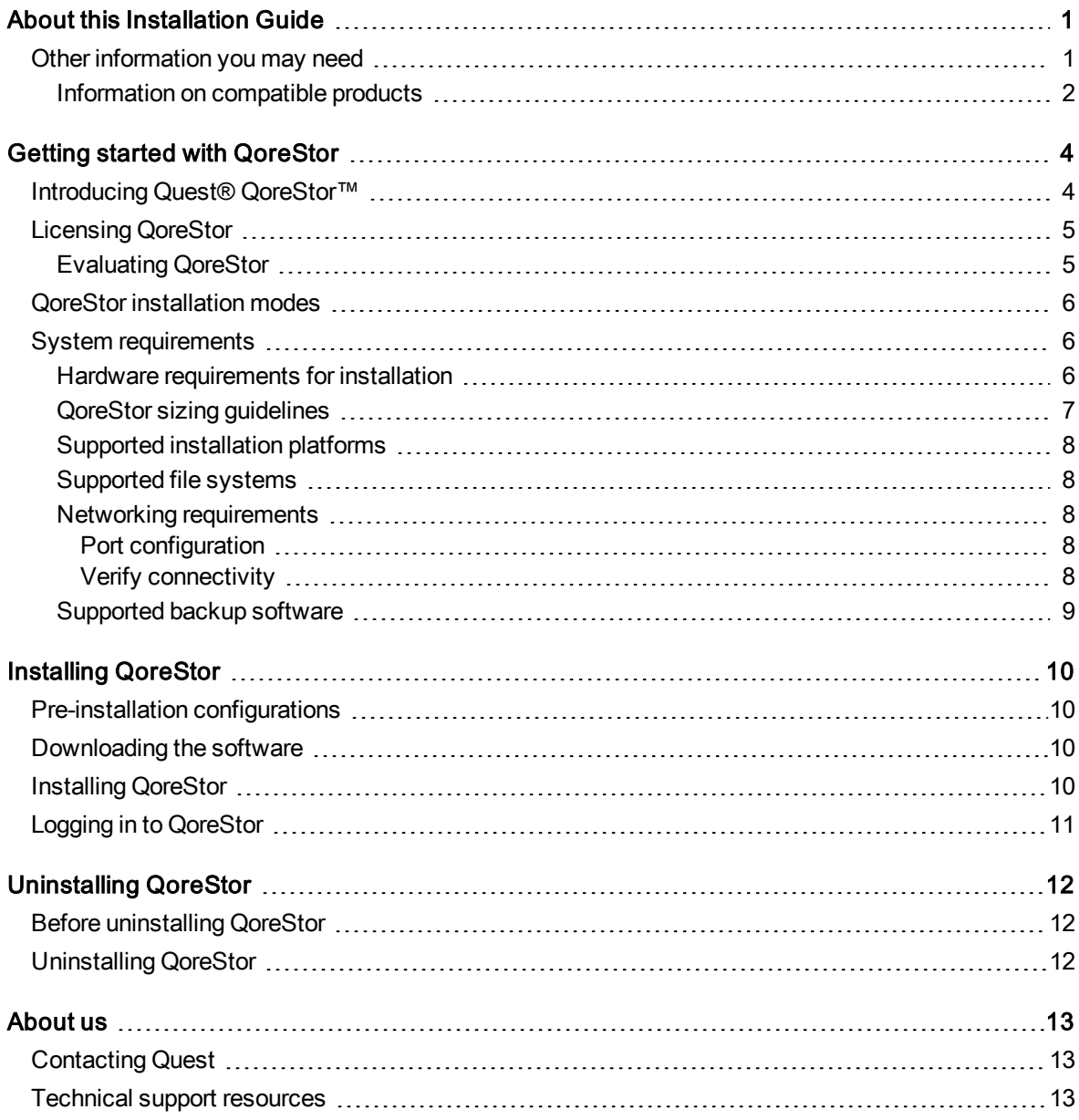

# About this Installation Guide

<span id="page-3-0"></span>The Quest® QoreStor™ Installation Guide provides instructions and reference information needed for a successful QoreStor installation. This guide contains information on:

- Hardware and software requirements for the QoreStor installation machine
- Infrastructure requirements
- Port configurations
- Pre-installation requirements
- Installation procedures
- <span id="page-3-1"></span>• Removal procedures

## Other information you may need

The following table lists the documentation available for QoreStor. The documents listed in this table are available on the Quest support website by selecting your specific QoreStor version at: [http://support.quest.com/QoreStor](http://support.quest.com/qorestor)

#### Table 1: QoreStor documentation

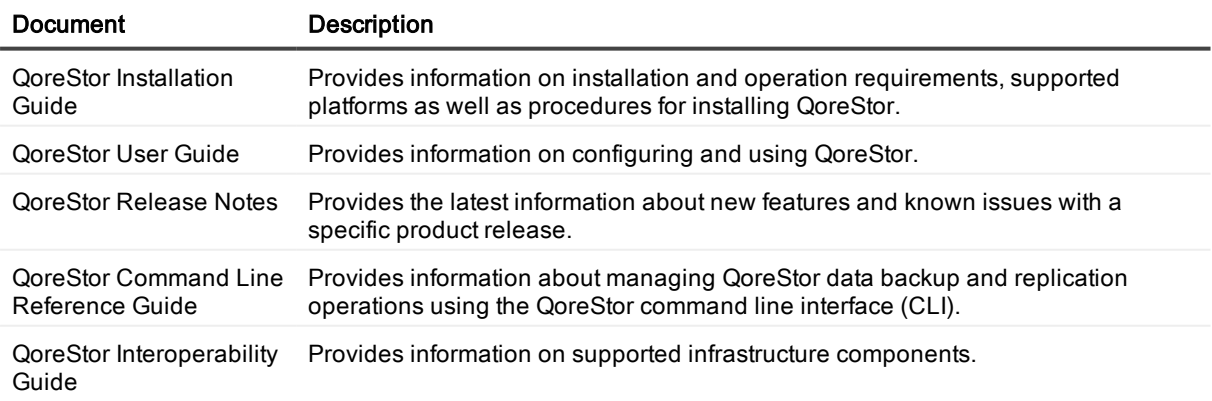

1

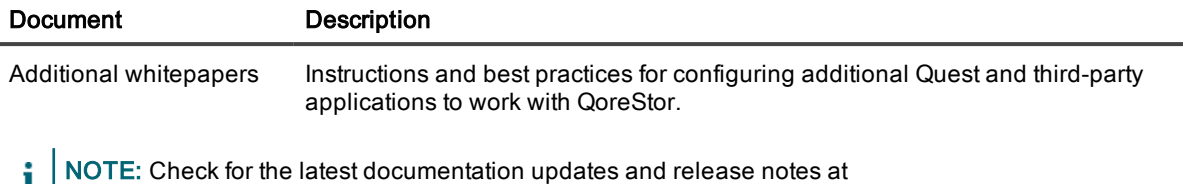

[http://support.quest.com/qorestor.](https://support.quest.com/qorestor) Read the release notes first because they contain the most recently documented information about known issues with a specific product release.

### <span id="page-4-0"></span>Information on compatible products

QoreStor offers direct integration with Quest Software's NetVault® Backup and vRanger, as well as Veritas NetBackup and Backup Exec. For more information on those products refer to the documents below.

### Table 2: Quest NetVault Backup documentation

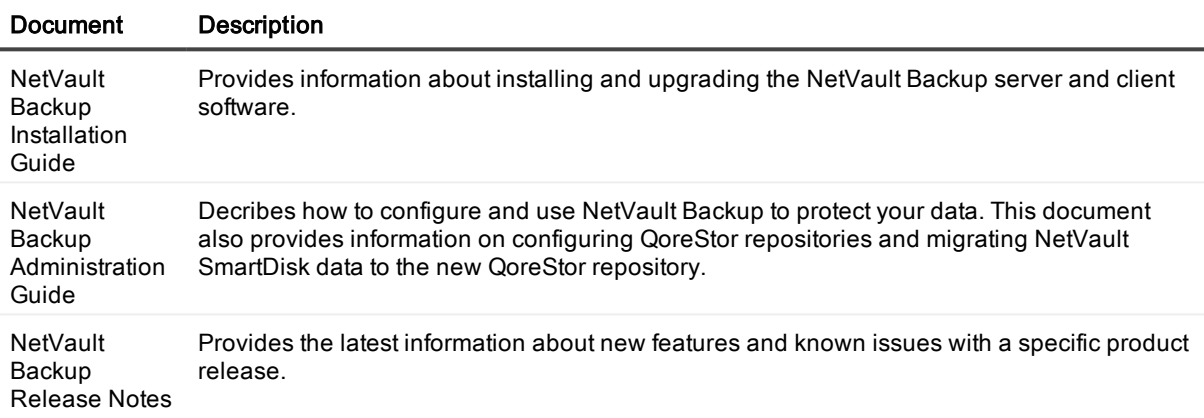

NOTE: See the complete NetVault Backup documentation at [https://support.quest.com/netvault-backup.](https://support.quest.com/netvault-backup/) i l

### Table 3: Quest vRanger documentation

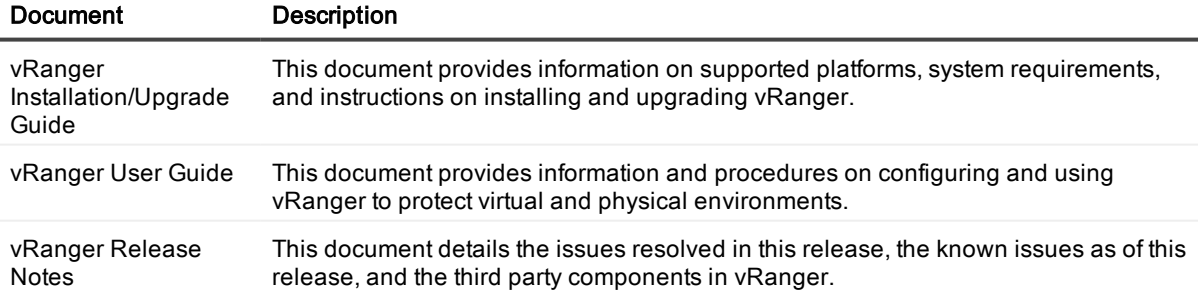

**i** NOTE: See the complete vRanger documentation at [https://support.quest.com/vranger.](https://support.quest.com/vranger/)

#### Table 4: Veritas documentation

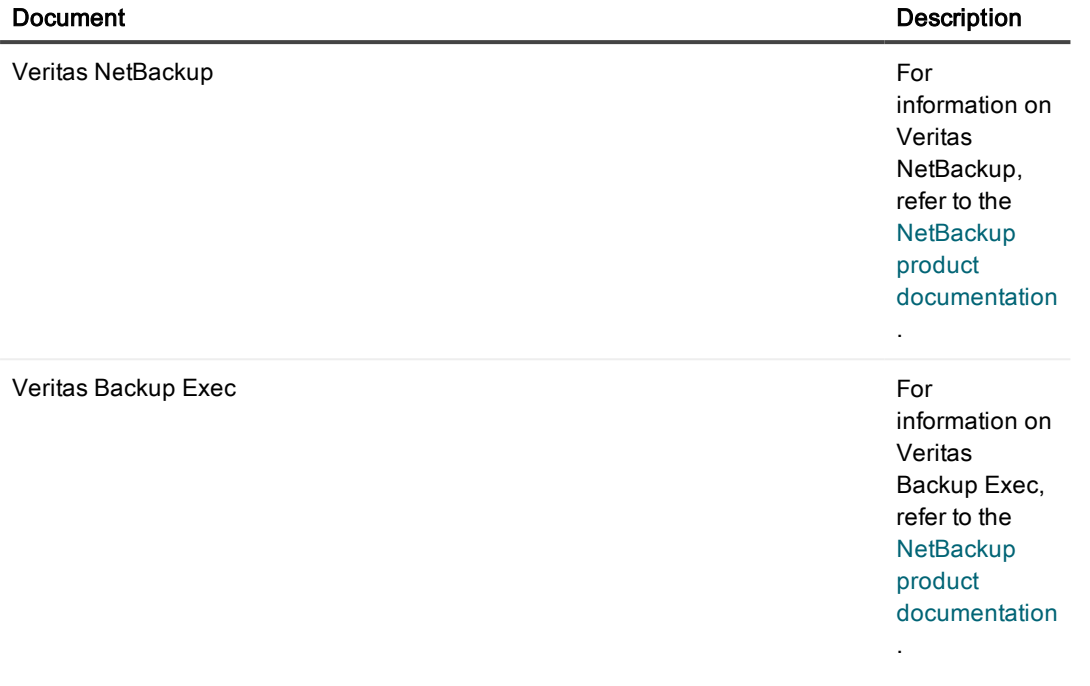

# Getting started with QoreStor

<span id="page-6-0"></span>This chapter provides an introduction to QoreStor, and provides other important information that you may need before you begin to deploy the application. Information on the following topics is included:

- Introducing QoreStor provides an introductory description of the QoreStor application.
- <sup>l</sup> System [requirements](#page-8-1) provides information on the hardware and software requirements for installation, as well as compatibility information for the larger QoreStor infrastructure.
- <span id="page-6-1"></span>• Setting up Licensing - provides information about how to properly license your QoreStor deployment.

## Introducing Quest<sup>®</sup> QoreStor<sup>™</sup>

Quest® QoreStor™ is a software-defined secondary storage platform based on Quest's proven DR Appliance's resilient deduplication and replication technologies. With QoreStor, you can break free of backup appliances and accelerate backup performance, reduce storage requirements and costs, and replicate safer and faster to the cloud for data archiving, disaster recovery and business continuity.

QoreStor supports all of the major backup software applications in use today and can lower your backup storage costs to as little as \$.16/GB while reducing your total cost of ownership. (For a complete list of supported backup software, see Suppored backup applications) .QoreStor achieves these results using patented Rapid technology as well as built-in, variable block-based deduplication and compression.

Lower costs and maximize the return on your IT investment by leveraging virtually any storage hardware, virtualization platform or cloud provider. QoreStor also supports many backup software solutions — so it's not just for Quest. Simple to deploy and easy to manage, QoreStor enables you to shrink replication time, improve data security and address compliance requirements.

QoreStor helps you to:

- Reduce on-premises and cloud storage costs with industry-leading deduplication and compression.
- Accelerate backup completion with protocol accelerators and dedupe.
- Shrink replication time by transmitting only changed data.
- Improve data security and comply with FIPS 140-2.
- Maximize return on investment for existing data protection technologies.
- Lower total cost of ownership through all-inclusive licensing.

QoreStor includes the following features:

- Hardware- and software-agnostic platform
- Next-generation storage dedupe engine
- Built-in protocol accelerators
- <span id="page-7-0"></span>• Support for a wide variety of data backup installations and environments.

## Licensing QoreStor

QoreStor offers a backend capacity licensing model to allow for simple integration with other Quest Data Protection products. A single QoreStor server can have multiple license types. For example, one QoreStor server can support both NetVault Backup and standalone licenses.

• Standalone license - QoreStor is licensed by the amount of backend capacity required.

QoreStor licenses are additive, meaning that if you purchase a 5TB license now, and a 10TB license in the future, you will have 15TB total capacity.

NOTE: Licenses for QoreStor are specific to the QoreStor server. When installing a license, the System ID for your QoreStor server is required. You can obtain the System ID with the command system --show | grep "System ID"

### <span id="page-7-1"></span>Evaluating QoreStor

QoreStor offers two methods for evaluation:

- Default installation If no license is installed, QoreStor defaults to a no-cost, 1TB capacity installation supported by the QoreStor Community. This option requires no license and does not expire.
	- If a license is applied to a server running in this mode, the free 1TB is not added to the purchased license capacity.
	- When installed in Demo mode, the capacity is limited to 100GB.
- Full capacity trial available on the Quest Software Trial site, which provides a 30-day evaluation license for up to 150TB and access to Quest Support. After the evaluation period has expired, the QoreStor server will operate in Manual Intervention mode until a license is applied. To use QoreStor beyond that time frame, you will need to purchase a perpetual standalone license.
	- If installed in Demo mode, the capacity is limited to 100GB
	- If a longer trial period is required, please contact Quest Sales.

If you have purchased a perpetual license, you can install it using the system --license command, as described in the QoreStor Command Line Reference Guide.

NOTE: When ordering a license, the System ID for your QoreStor server is required. You can obtain the System ID with the command system --show | grep "System ID"

## <span id="page-8-0"></span>QoreStor installation modes

QoreStor can be installed in one of three installation modes, each with different hardware requirements and expected performance levels.

- Standard This the mode of installation that will yield the highest performance. Unless you know that Cloud Optimized or Demo mode is appropriate for your use-case, use Standard mode to avoid performance issues. Standard mode supports a back end capacity of up to 150TB.
- Cloud Optimized This is a smaller footprint installation designed to maximize cost-effectiveness for operation in cloud environments. The data dictionary size is reduced to reflect the lower backend capacity limit of 43TB.
- Demo Demo mode is the least hardware-intensive option used for initial evaluation or lightweight testing. Demo mode can easily be installed on a virtual machine running on most workstations. Demo mode is not suitable for any production application. Demo mode supports a back end capacity of up to 100GB.

## <span id="page-8-1"></span>System requirements

This chapter provides information on the hardware and software requirements for installation of QoreStor, as well as platform compatibility information necessary to ensure an optimized QoreStor infrastructure. Information on the following topics is included:

- Hardware requirements for installation provides information the hardware specifications necessary to install and run QoreStor.
- <sup>l</sup> Supported installation platforms provides information on the operating systems supported for installation, and any additional software that is required.
- <sup>l</sup> Storage requirements provides information on the type of storage devices supported by QoreStor.
- Networking requirements details the network configurations required for a successful QoreStor deployment.
- <sup>l</sup> Supported backup applications provides information on the Quest and third-party applications compatible with QoreStor.

### <span id="page-8-2"></span>Hardware requirements for installation

QoreStor can be installed in one of three modes: Standard, Cloud Optimized, and Demo. Each installation mode has different minimum installation requirements, as described below. Refer to QoreStor installation modes for more information on the installation modes.

NOTE: The table below lists the minimum hardware requirements for installation. Refer to QoreStor sizing guidelines for information on sizing your QoreStor server.

### Table 5: Hardware requirements for installation

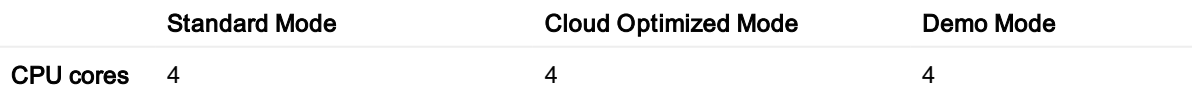

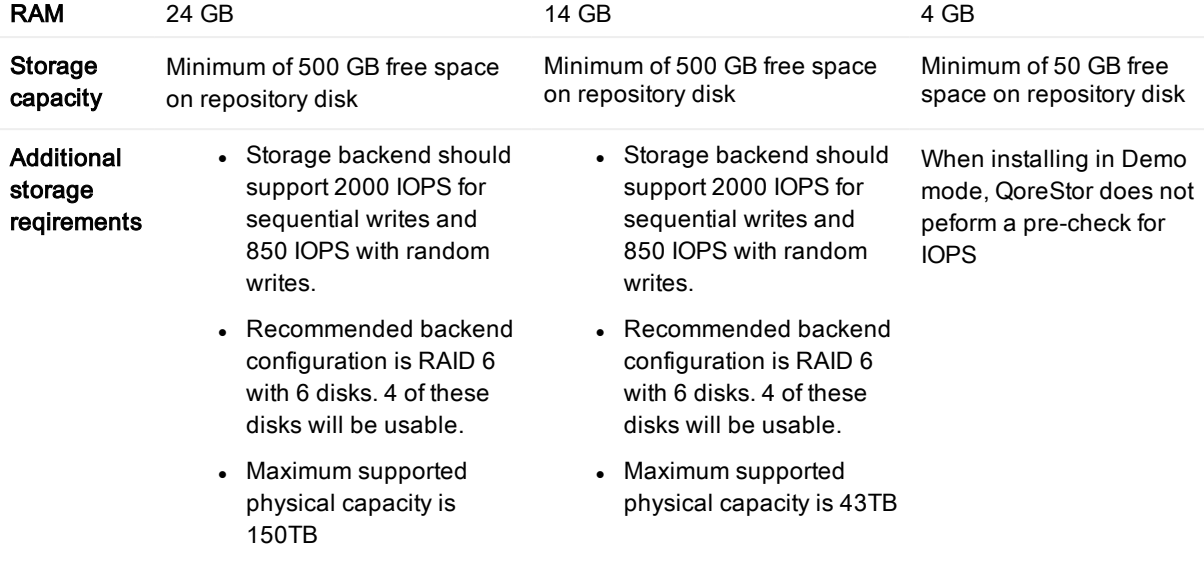

### <span id="page-9-0"></span>QoreStor sizing guidelines

When sizing a QoreStor implementation, the two primary factors to consider are the expected ingest rate and the desired backend capacity. With estimates for these two data points, you can select the corresponding reference architecture for evaluation.

- ingest rate the data throughput of the QoreStor system. Ingest rate is a function of network throughput, processing power, and deduplication functions.
- backend capacity the amount of data stored after deduplication has occurred.

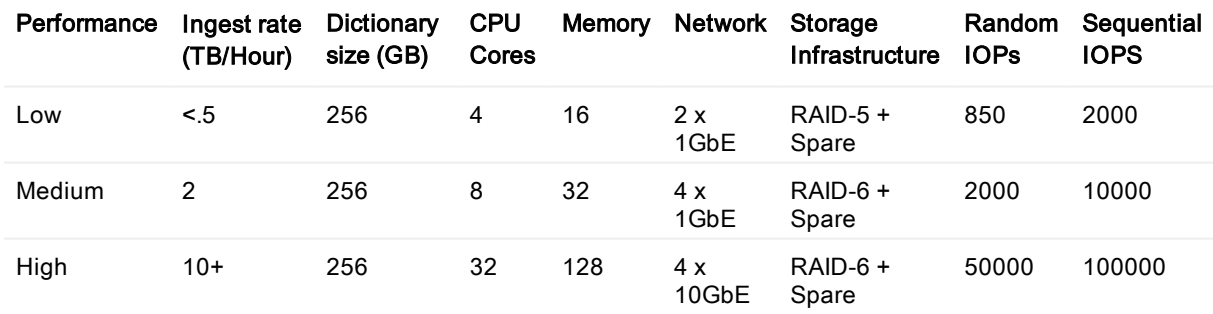

### Table 6: Sizing guidelines - physical server installation

#### Table 7: Sizing guidelines - cloud optimized installation

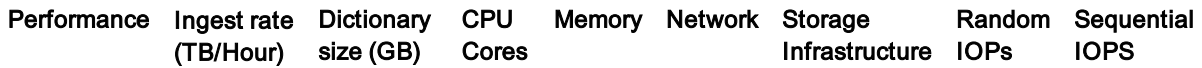

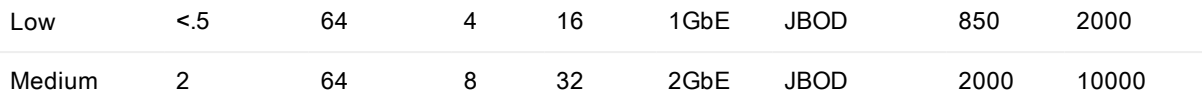

### <span id="page-10-0"></span>Supported installation platforms

QoreStor is supported on the following platforms:

#### Table 8: Operating systems supported for installation

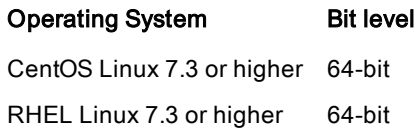

### <span id="page-10-1"></span>Supported file systems

Only the file system listed below is supported for the QoreStor server.

 $\cdot$  XFS

### <span id="page-10-2"></span>Networking requirements

<span id="page-10-3"></span>The following network configurations need to be made in order to succesfully install and run QoreStor.

### Port configuration

The ports below need to be available for the QoreStor service:

- $-5233$
- 9901
- 9904
- $.9911$
- 9920
- $-11000$
- $-10011$

### <span id="page-10-4"></span>Verify connectivity

The usage of the QoreStor repository requires stableTCP/IP connectivity between the backup application server and the QoreStor repository server.

i NOTE: The QoreStor repository and backup application server need to be on the same local network.

## <span id="page-11-0"></span>Supported backup software

This section lists the supported backup applications and protocols for QoreStor.

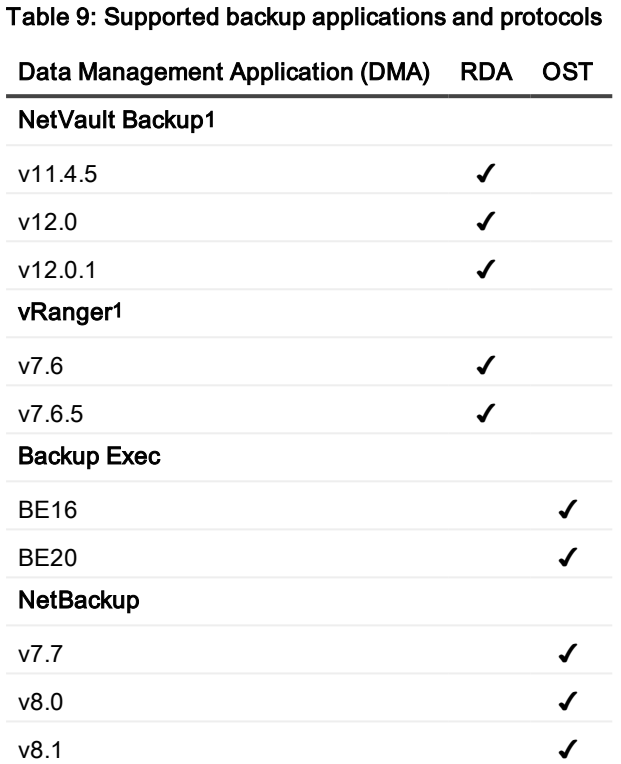

1Refer to NetVault Backup and vRanger Feature Compatibility for more detailed information on NetVault Backup Support

#### QoreStor 4.1 Installation Guide QoreStor 4.1 Installation Guide<br>Getting started with QoreStor

# Installing QoreStor

<span id="page-12-0"></span>The process of installing QoreStor involves these steps:

- Review the System [requirements](#page-8-1) and verify your intended installation platform satisfies these requirements.
- **.** Download the QoreStor software.
- Obtain your QoreStor license key.
- Install QoreStor.
- <span id="page-12-1"></span>• Add your new QoreStor repository to a supported backup product.

## Pre-installation configurations

- Set appropriate OS permissions on target machines to allow users to install software.
- Select multiuser run level
- <span id="page-12-2"></span>• Verify storage devices are properly connected to the QoreStor server.

## Downloading the software

The QoreStor installer is available for download from the Quest website.

- 1. Navigate to the QoreStor portion of the Quest Support website: <https://support.quest.com/qorestor>
- 2. In the Download Software section, click See all Downloads.
- 3. Find the version of QoreStor you wish to download, and click the download icon.
- 4. Log in to your Quest Support account.
- 5. Select the appropriate QoreStor installer, and click either Download Now to download the software immediately, or Add to my Downloads.
- 6. If you selected Add to my Downloads, click the My Downloads icon to view your download cart.
- <span id="page-12-3"></span>7. Select the software to download and click Download Selected.

## Installing QoreStor

Before installing QoreStor, refer to System [requirements](#page-8-1) and Installing [QoreStor](#page-12-0) for additional information.

### To install QoreStor

- 1. Copy the QoreStor installation files to the server.
- 2. Set execution permission on the installation files using chmod. For example,

```
$ chmod a+x qs_inst_4.1.0.199.bin
```
- 3. With elevated privileges (either as root or with the sudo command), execute the installation script according to one of the two options below
	- <sup>l</sup> qs\_inst\_4.1.0.182.bin -- -f –p <repository\_path> -m <metadata\_path> mode=<demo|cloud-optimized|standard>

where

- f specifies that the installer should automatically apply firewall rules to open the necessary ports
- - p <repository\_path> specifies the repository path
- $\bullet$  -m <metadata\_path> specifies where the dictionary and journals should be stored.If not specified, the repository path will be used.
- -mode=<demo|cloud-optimized|standard> specifies the installation mode. Refer to QoreStor [installation](#page-8-0) modes for more information.
	- demo: 100GB max storage, 1GB dictionary
	- cloud-optimized: 43TB max storage, 64GB dictionary
	- standard: 150TB max. storage, 256GB dictionary

OR

 $\bullet$  \$ sudo ./qs inst  $4.1.0.181$ .bin

and follow the prompts to :

- provide a path for the storage directory
- [Optional] provide a separate path for metadata storage
- select an [installation](#page-8-0) mode. Refer to QoreStor installation modes for more information
- add firewall exceptions

## <span id="page-13-0"></span>Logging in to QoreStor

The QoreStor user interface service does not run by default. To access the UI, you must first enable the service, then connect via a supported browser.

1. In a supported browser, navigate to https://<hostname:5233>

NOTE: You can use either the host IP or hostname.

- 2. Log in with the default credentials:
	- username: admin
	- password: St0r@ge!

# Uninstalling QoreStor

<span id="page-14-1"></span><span id="page-14-0"></span>This section provides information about uninstalling QoreStor.

## Before uninstalling QoreStor

Ţ CAUTION: Uninstalling QoreStor will remove all installation and configuration files as well as any data in the repository. Before uninstalling QoreStor, you should first carefully consider whether you still need the data in the repository. Before uninstalling QoreStor, you should take steps to preserve this data using another means of long-term retention. Once QoreStor is uninstalled, the deduplicated data cannot be retrieved.

## <span id="page-14-2"></span>Uninstalling QoreStor

QoreStor can be removed by executing the script qs\_ininst located in the /opt/qorestor/bin directory. The script can be executed unmodified to retain your QoreStor data, or with the argument -a to delete all data.

WARNING: Once QoreStor data is deleted it cannot be recovered. Exercise caution when uninstalling QoreStor.

### To uninstall QoreStor

- 1. The QoreStor uninstall script is located in the /opt/qorestor/bin directory. In order to execute the uninstall script, you must either:
	- a. Use the absolute path to the command  $(\# /opt/q$ orestor/bin/qs\_uninst, for example)
	- b. Change directory to **/opt/qorestor/bin** and execute commands by prepending with "./" (. /qs\_ uninst, for example)
- 2. Execute the script by entering

```
./qs_uninst
```
OR

```
./qs_uninst -a
```
**NARNING: This option will remove all QoreStor data. This is an irreversible operation.** 

3. Confirm the uninstall by entering Yes at the prompt.

### <span id="page-15-0"></span>We are more than just a name

We are on a quest to make your information technology work harder for you. That is why we build communitydriven software solutions that help you spend less time on IT administration and more time on business innovation. We help you modernize your data center, get you to the cloud quicker and provide the expertise, security and accessibility you need to grow your data-driven business. Combined with Quest's invitation to the global community to be a part of its innovation, and our firm commitment to ensuring customer satisfaction, we continue to deliver solutions that have a real impact on our customers today and leave a legacy we are proud of. We are challenging the status quo by transforming into a new software company. And as your partner, we work tirelessly to make sure your information technology is designed for you and by you. This is our mission, and we are in this together. Welcome to a new Quest. You are invited to Join the Innovation™.

### Our brand, our vision. Together.

Our logo reflects our story: innovation, community and support. An important part of this story begins with the letter Q. It is a perfect circle, representing our commitment to technological precision and strength. The space in the Q itself symbolizes our need to add the missing piece — you — to the community, to the new Quest.

## <span id="page-15-1"></span>Contacting Quest

<span id="page-15-2"></span>For sales or other inquiries, visit [www.quest.com/contact](https://www.quest.com/contact).

## Technical support resources

Technical support is available to Quest customers with a valid maintenance contract and customers who have trial versions. You can access the Quest Support Portal at [https://support.quest.com](https://support.quest.com/).

The Support Portal provides self-help tools you can use to solve problems quickly and independently, 24 hours a day, 365 days a year. The Support Portal enables you to:

- Submit and manage a Service Request
- View Knowledge Base articles
- Sign up for product notifications
- Download software and technical documentation
- View how-to-videos
- Engage in community discussions
- Chat with support engineers online
- View services to assist you with your product